# **Jak správně připravit podklady pro tisk vizitek**

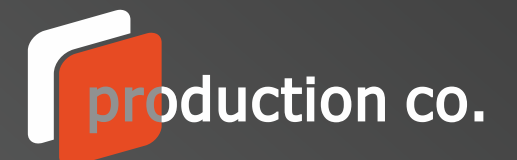

|<br>|<br>|<br>|

idea

kreativita

## Příprava a výběr rozměru

- standardizovaný rozměr *90 x 50 mm* na výšku | na šířku
- eurorozměr *85 x 55 mm* na výšku | na šířku
- optimální pro práci je Corel nebo Adobe Ilustrator

## Zkřivkování textů

- nezapomeňte text po kontrole převézt do křivek
- v Corelu pomocí klávesové zkratky *Ctrl+Q*
- v Adobe Ilustratoru pomocí klávesové zkratky *Ctrl+Shift+O*

## Úpravy fotografií

- vkládejte fotografie ve formátech *jpg* nebo *tif,*pro průhlednost formát *png*
- kvalita fotografie má být *300 DPI,*fotografie ukládejte vždy do *CMYKu*
- při umístění fotky až do krajů počítejte s jejími přesahy na spady min. *3 mm*

## Příprava pro tisk

- každou vizitku (nebo strany vizitky) připravte na samostatnou stránku
- nikdy nedávejte kolem vizitky rámeček
- převeďte všechny barvy a fotografie použité na vizitce do CMYKu
- podklady v PowerPointu nebo Wordu nejsou vhodné pro tisk
- z Corelu nebo Ilustratoru exportujte výsledná data do PDF v tiskové kvalitě

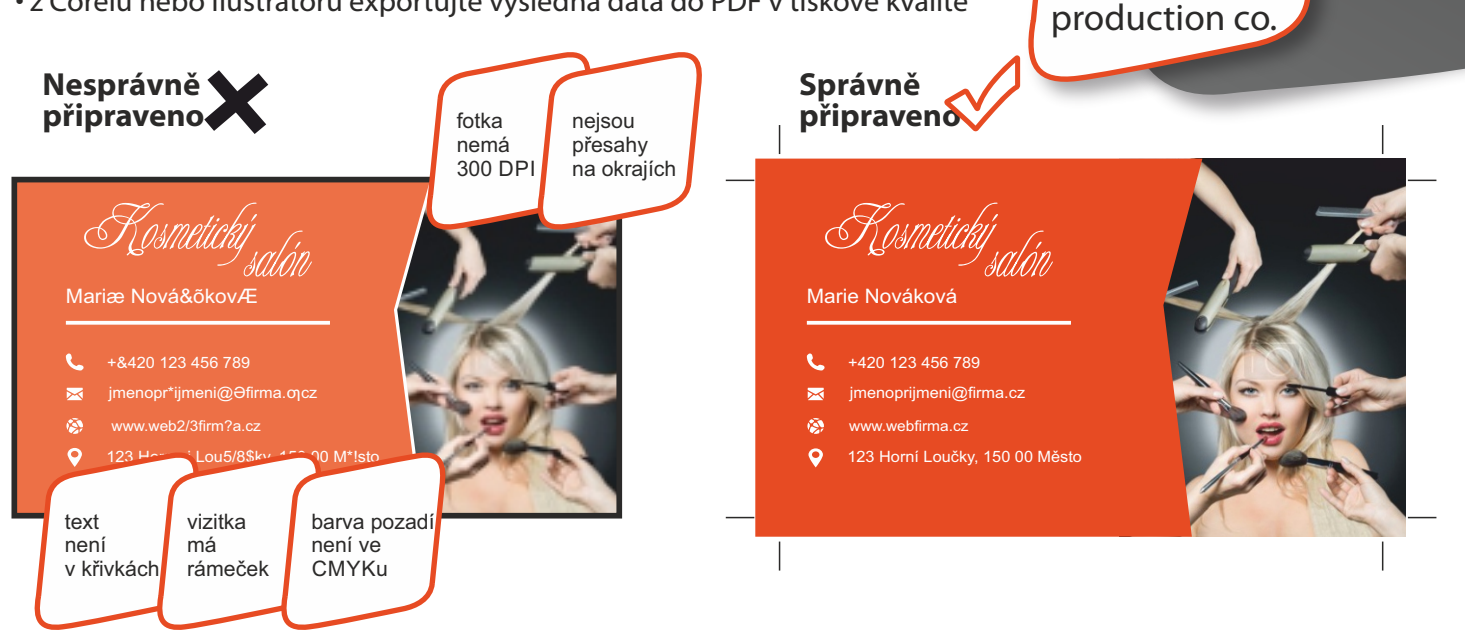

## ZDÁ SE TO OBTÍŽNÉ? **RÁDI VÁM POMŮŽEME!**

- máte hotova správná tisková data
- dodáte neúplná tisková data je nutná úprava
- máte představu (layout) a dodáte všechny podklady je nutná sazba
- $\cdot$  nemáte představu a požadujete vytvoření je nutná kreativita a sazba  $-$  grafické práce

grafické práce úprava pro tisk sazba a prepress **100,- Kč 375,- Kč 750,- Kč**

**0,- Kč**